IF YOU ARE A **[INSERT SCHOOL NAME] account user**, PLEASE LOGIN TO YOUR PARENT PORTAL TO ACCESS FUNDRAISER. Click on Student fees and then one of your students' tabs.

<https://powerschool.eips.ca/public/home.html>

ALL OTHER GUESTS, PLEASE SEE THE FOLLOWING STEPS.

To Create a Guest Account, click on the following link:

<https://www.studentquickpay.com/EIPS/>

Please select "Create account"

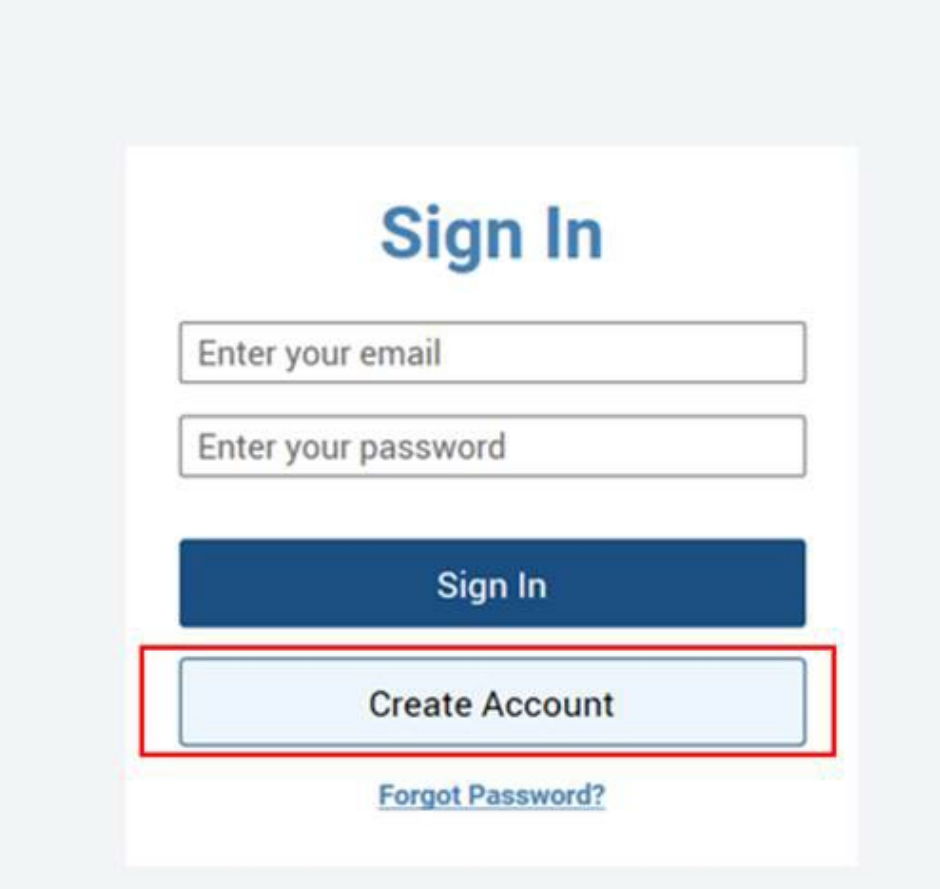

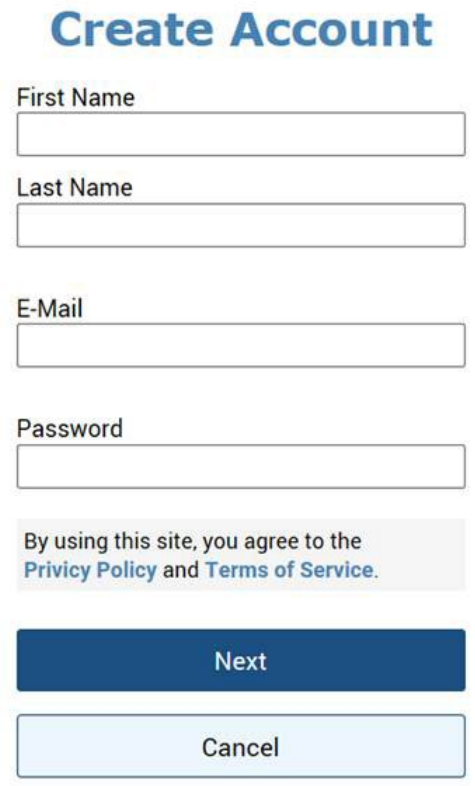

Please select "Next" after filling out the above details. If you are an existing **EIPS** parent portal user, please create the guest account with an alternate email.

## **Linked Account**

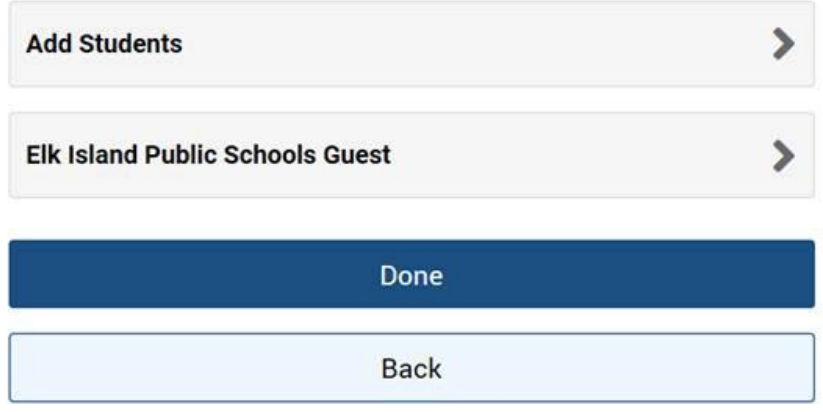

Click on "Elk Island Public Schools Guest"

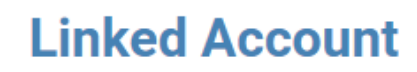

 $\overline{\phantom{a}}$  $\times$ 

 $\lambda$ 

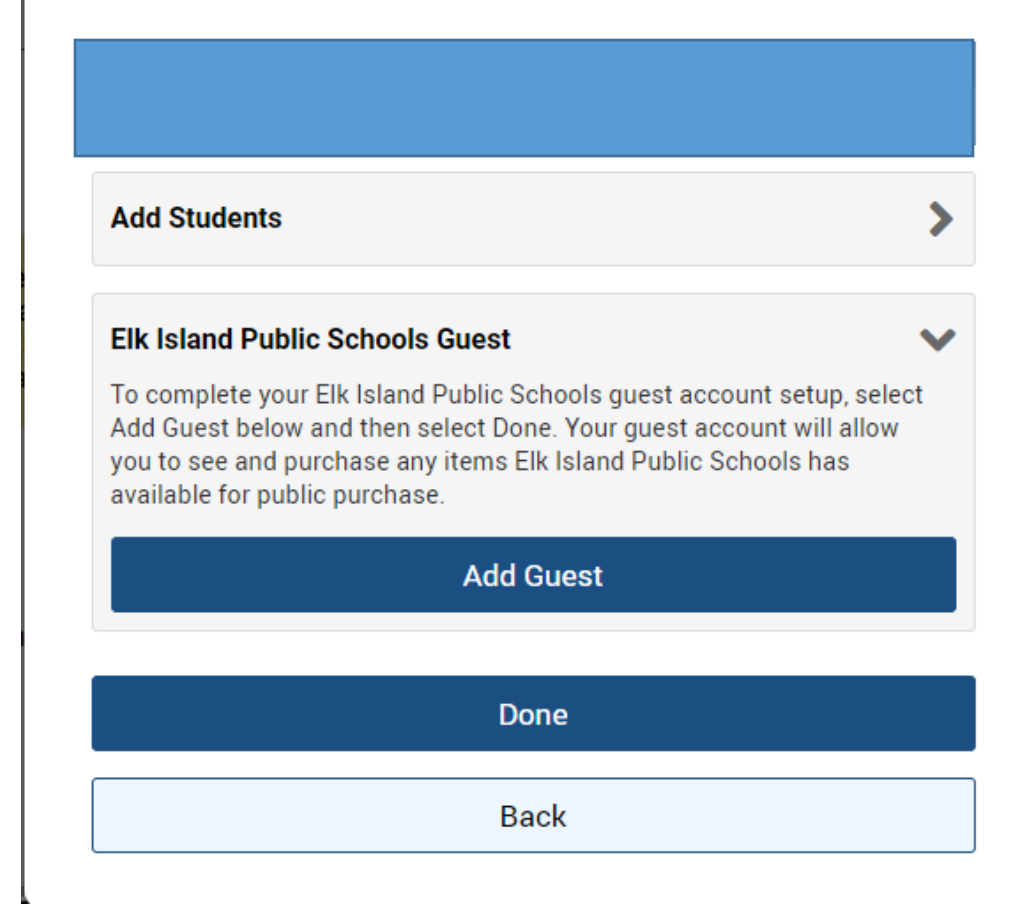

Select "Add Guest" then "Done" then proceed to select and purchase items.